# **Matrox™ Release Notes**

Matrox™ Maevex™ 5100 Series and Maevex™ 6100 Series

Software version 2.02.01

20247-401-0106 October 3, 2018

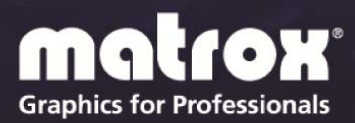

www.matrox.com/graphics

## **Overview**

This document describes the current release of the Matrox Maevex 6100 Series and Maevex 5100 Series hardware, and PowerStream Plus software. Matrox provides these notes to describe new features, bug fixes, and improvements to Maevex hardware and PowerStream Plus software.

### **What's new in this release**

■ Support for Matrox Maevex 6120 encoders.

### **First-time installation of PowerStream Plus**

If you're installing Matrox PowerStream Plus software for the first time, PowerStream Plus automatically detects the Maevex devices that are on the same subnet as PowerStream Plus, and adds them to your environment. You'll need to manually add any devices that remain undetected.

For more information, see the Matrox PowerStream Plus user guide. Matrox makes the latest PowerStream Plus software and firmware available on the Matrox web site ([www.matrox.com/maevexsw\)](www.matrox.com/maevexsw).

### **Upgrading from an older version of Matrox PowerStream (1.0x) or PowerStream Plus (2.0x) software**

If you're currently using Matrox PowerStream and corresponding firmware package, and you want to upgrade to a recent version of PowerStream Plus software and corresponding firmware package, do the following:

- **1** Install the latest firmware package for your Matrox Maevex 6100 Series and 5100 Series devices. (Make sure the firmware package version you're installing corresponds to the PowerStream Plus software you're planning to install.)
- **2** Install the latest version of Matrox PowerStream Plus software.
- **3** Remove the older (previously installed) version of Matrox PowerStream software.

PowerStream Plus automatically detects the Maevex devices that are on the same subnet as PowerStream Plus, and adds them to your environment. You'll need to manually add any devices that remain undetected.

For more information, see the Matrox PowerStream Plus user guide. Matrox makes the latest PowerStream Plus software and firmware package available on the Matrox web site [\(www.matrox.com/maevexsw\)](http://www.matrox.com/maevexsw).

#### **Downgrading your PowerStream Plus version**

- If a password that's longer than 8 characters is set, older PowerStream or PowerStream Plus versions (previous to 2.01.03) won't be able to authenticate these devices. Before downgrading your version of PowerStream Plus software, we recommend first changing the password to set a password that's between 6 and 8 characters long. For more information on changing passwords, see the Matrox Maevex User Guide.
- If downgrading PowerStream Plus software to 2.00 (not recommended), certain user settings related to version 2.00 (like the device tile organization) won't be automatically restored. For more instructions on downgrading, contact Matrox Technical Support.

### **Fixed issues and improvements**

- $\blacksquare$  Linux<sup>®</sup> API bug fixes related to device detection with new fixed IP address and certificate validation by Mono. [MVX2-1252, MVX2-1267]
- Maevex 6100 Series and 5100 Series Security improvements.

### **Notes and limitations**

#### **Maevex 6100 Series**

- **RTMP** push streaming to Wowza<sup>®</sup> Cloud is supported only with no authentication.
- Depending on the analog audio input voltage level from the analog audio source, clipping (audio distortion) may occur in the stream and headphone out, especially at higher or maximum (6dB) audio input level setting from PowerStream Plus. To avoid this, reduce the analog audio level from the source, from PowerStream Plus, or from both.
- SRT is only available for MPEG-2 TS streams.
- Recording to extFS (ext $2/3/4$ ), NTFS, and FAT32 drives is supported (exFAT-formatted drives aren't supported).
- Before recording to a networked shared drive or folder, make sure you have the appropriate user rights and credentials to do so. Different operating systems have different ways to share folders, so make sure the share is set up accordingly (for example, some Windows operating systems require a user name and password setup for the share folder to be accessible).
- **Maevex 6150/6120** While recording to local or network storage, no warning appears if device is full or near full. Make sure there's enough available space

on the destination device (USB-based storage or network-based storage) before starting to record. If the last recorded file is larger than the available space, the file won't be able to close, and the recorded data will be lost.

- Maevex 6150/6120 After connecting a new local DisplayPort console display, the Maevex device must be rebooted for the DisplayPort output to be enabled.
- **Maevex 6150/6120** The local DisplayPort console output is limited to 4quadrant compositing of the HDMI inputs (1-4) for Maevex 6150 and 2 quadrant compositing of the HDMI inputs (1-2) for Maevex 6120. A quadrant will be black if there's no HDMI input signal on the corresponding input.
- **Maevex 6150/6120** If the resolution of DisplayPort console output is higher than Full HD (determined by the connected monitor's preferred resolution), the preview content frame rate will be limited to 15 fps. This limitation has no impact on the streamed or recorded frame rate.
- **Maevex 6150/6120** To be able to record to **LAN2**, make sure to specify a unique IP address for your LAN2 recording destination. Depending on the IP address of the recording destination, the data will be sent on the **LAN1** or **LAN2** output.
- HDCP (High-Bandwidth Digital Content Protection) isn't supported.
- **Windows Server 2016 and Windows 2008 R2** Windows Server operating systems disable the SSDP Discovery service by default. For your devices to be automatically detected on your subnet, this service needs to be enabled. For more information on enabling this service, see Windows documentation.
- Multicast streaming requires networking hardware that supports multicast and is properly configured for IPv4 multicasting. Otherwise, only unicast streaming will be supported.
- Switching between dynamic and static IP addresses isn't supported while encoding or decoding. Before you change the IP address, make sure you stop encoding or decoding.
- If you're using PowerStream Plus software to set a static IP address, make sure the IP address you want to set isn't already allocated to another device on the network.
- **Maevex 6150/6120** The control buttons (on the front on the device) assigned for the start/stop functionality of the recording can control only manual recording. Stopping a scheduled recording must be done through PowerStream Plus. To stop a scheduled recording, access PowerStream Plus software, then disable the **Scheduled recording** option.
- **Maevex 6150/6120** Don't disconnect any of the **USB**, **LAN1**, or **LAN2** ports while recording. Link-down or communication errors during an ongoing

recording session on any of these ports will also affect (stall) any simultaneous recording through the other ports. [MVX2-1259, MVX2-1260]

#### **Maevex 5100 Series**

- **PowerStream Plus** If a password that's longer than 8 characters is set for a Maevex 5150 device, older PowerStream versions (1.05.03.007 or older) won't be able to control these devices. Before downgrading from PowerStream Plus to PowerStream, we recommend first changing the password to set a shorter password (shorter than 8 characters).
- This firmware package includes firmware version 1.05.06.001 for Maevex 5100 Series devices.
- **Windows Server 2016 and Windows 2008 R2** Windows Server operating systems disable the SSDP Discovery service by default. For your devices to be automatically detected on your subnet, this service needs to be enabled. For more information on enabling this service, see Windows documentation.
- Before daisy chaining your decoders, make sure each decoder is powered. This enables the decoder's internal network loop, allowing the DHCP server to allocate an IP address to the daisy-chained decoders.
- Audio distortion may occur if the analog audio input voltage level is too high. If this occurs, we recommend reducing the analog input signal voltage level from the host system (turn down the input volume).
- HDCP (High-Bandwidth Digital Content Protection) isn't supported. Depending on the source system, the local output of the Maevex 5150 encoder may result in a blank screen (black) while using the confidence preview output method, or in intended distorted display (blank screen or snowy display) while using the pass through output method.
- You can't stream and record at the same time (encoder).
- If failsafe is enabled (decoder), the feature overrides source-to-destination on signal DPMS remoting.
- USB and SD<sup>®</sup> Card connectivity aren't supported.
- Certain non-Matrox graphics cards may not properly support certain resolutions. For example, they don't output full-screen images in a  $1920 \times$ 1080 resolution (you can replicate this connecting your display directly to your graphics card). For information on the capabilities of your graphics card, contact your graphics hardware manufacturer.
- Your Maevex devices can only be detected on a DHCP network. To locate a Maevex device outside the DHCP subnet, first detect the Maevex device on the subnet, then set the Maevex device to a fixed IP address known to be

available on the LAN outside the subnet. Remove the Maevex device from the subnet and place it in the intended location on the LAN.

- Multicast streaming requires networking hardware that supports multicast and is properly configured for IPv4 multicasting. Otherwise, only unicast streaming will be supported.
- Switching between dynamic and static IP addresses isn't supported while encoding or decoding. Before you change the IP address, make sure you stop encoding or decoding.
- If you're using PowerStream Plus software to set a static IP address, make sure the IP address you want to set isn't already allocated to another device on the network.
- When switching between the **Use pass through** and **Use confidence preview** output methods on the encoder, the source system's HDMI® digital audio may be disabled. To re-enable the HDMI digital audio, disconnect and reconnect the HDMI input cable on the Maevex encoder.
- Windows 10/7 If your controller system doesn't have access to a DNS server or if response from its DNS server is slow, PowerStream Plus may take a long time to start up (several minutes). To avoid this delay, configure your controller system to use a fixed IP address (such as local host – 127.0.0.1) as its DNS server.
- To ensure compatibility with autonegotiating network switches and routers, your Maevex devices use autonegotiation for their network speed and duplex settings. We recommend you configure the networking hardware your Maevex product is connected to so that it also autonegotiates these settings. We also recommend you make sure the speed and duplex settings of your Maevex devices and networking hardware match. If image corruption occurs, make sure your networking hardware (and the ports connected to your Maevex devices) aren't overloaded and dropping data packets. If necessary, increase the bandwidth allocated to the ports connected to your Maevex devices, or try using different ports.
- Connecting a networked device other than a Maevex decoder (such as a computer, networked display, etc.) to the second network port of a Maevex decoder is currently unsupported.
- If you're using **Pass through** mode without a local monitor present, the source system may not output a valid signal, making capture impossible. To resolve this issue, we recommend trying one of the following:
	- Use **Confidence preview** mode instead of **Pass through** mode.
	- Connect a local monitor to a Maevex encoder's local output (**HDMI OUT**) before enabling the **Pass through** mode in PowerStream Plus.

Updating the firmware in parallel while your decoder devices are daisy chained isn't supported. Decoder devices that are daisy chained must be added to the Firmware Update Utility's list of devices to update and updated one device at a time.

#### **PowerStream Plus API**

For more information on the Matrox PowerStream Plus API, or to obtain a version of the API, contact Matrox Technical Support ([maevexsupport@matrox.com](mailto:maevexsupport@matrox.com)).

## **Contact us**

The Matrox web site has product literature, press releases, technical material, a sales office list, trade show information, and other relevant material. Visit us at [www.matrox.com/graphics](http://www.matrox.com/graphics).

If you have any questions or comments about our products or solutions, contact us at [www.matrox.com/graphics/contact.](http://www.matrox.com/graphics/contact)

Matrox values your business and offers professional support for your Matrox product. For more information, contact your Matrox representative or our technical support at [maevexsupport@matrox.com.](mailto:maevexsupport@matrox.com)

## **Disclaimer**

Information in this document may contain technical inaccuracies or typographical errors. Information may be changed or updated without notice. Matrox reserves the right to make improvements and/or changes in the products, programs and/or specifications described in this information at any time without notice. All trademarks and trade names, service marks and logos referenced herein belong to their respective owners.

DisplayPort is a trademark of VESA.

HDMI is a registered trademark of HDMI Licensing, LLC in the United States and/or other countries.

Linux is a registered trademark of Linus Torvald in the United States and in other countries.

Microsoft and Windows are registered trademarks of Microsoft Corporation in the United States and/or other countries.

SD, SDHC and SDXC Logos are trademarks of SD-3C, LLC.

Wowza is a registered trademark of Wowza Media Systems, LLC in the United States and/or other countries.

Copyright © 2018 Matrox is a trademark of Matrox Electronic Systems Ltd. All rights reserved.

### **Matrox Graphics Inc.**

1055 Saint Regis Boulevard Dorval, Quebec, Canada H9P 2T4

graphics@matrox.com www.matrox.com/graphics

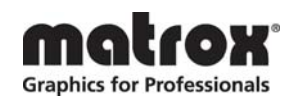

(514) 822-6000